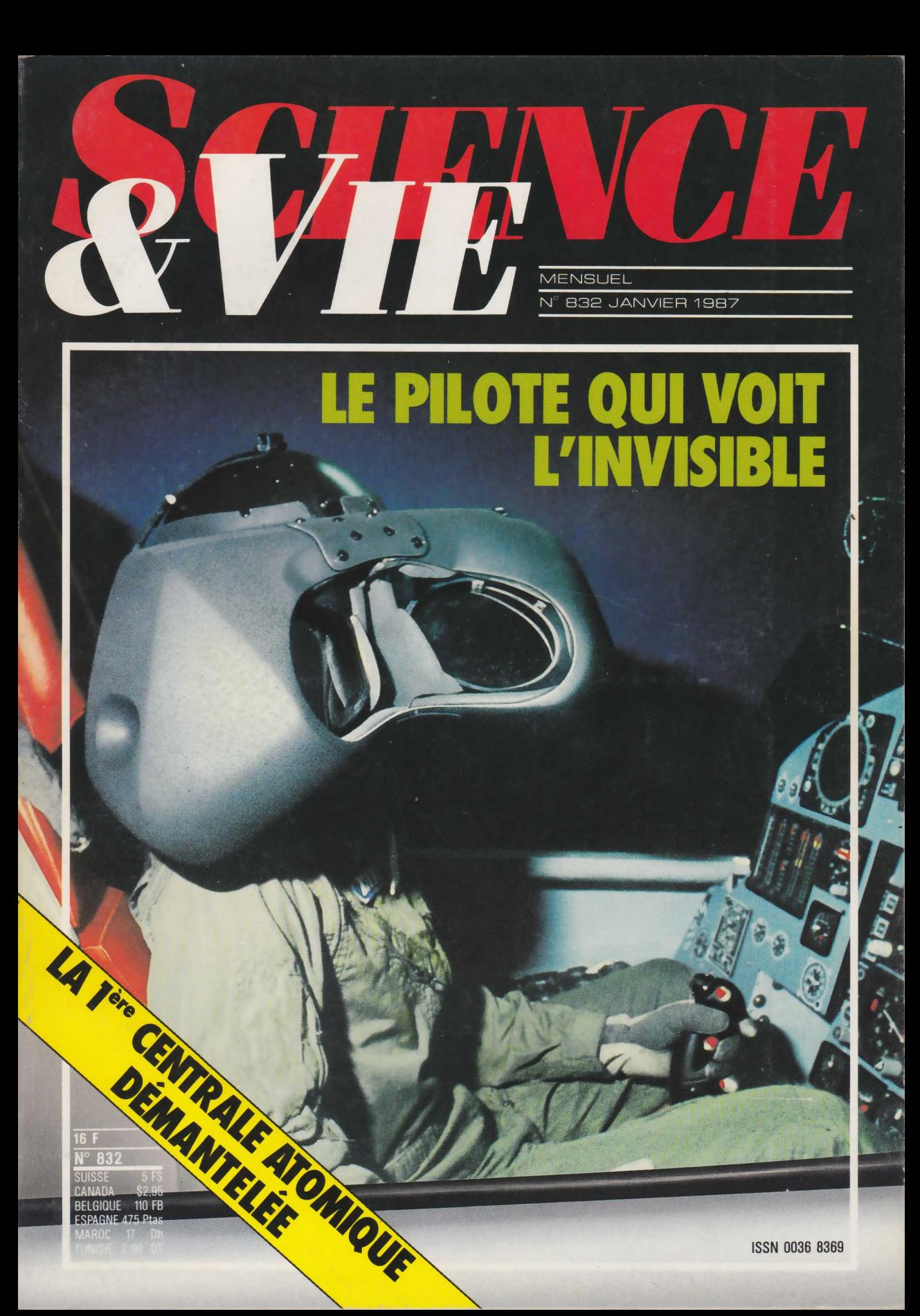

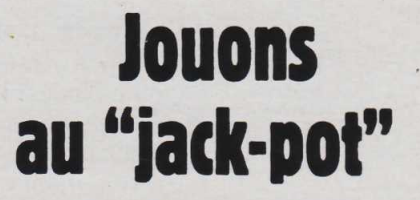

INFORMATIQUE AMUSANTE

**NOUS VOUS proposerons de<br>
réaliser ce mois-ci un jeu<br>
de Jack-pot dont les règles sont** réaliser ce mois-ci un jeu de Jack-pot dont les règles sont simples et probablement connues de la majeure partie d'entre vous. La machine de jeu présente quatre fenêtres laissant voir quatre roues représentant divers symboles.

Les roues sont lancées puis s'arrêtent au hasard. Pour gagner il suffit que trois roues au moins s'arrêtent sur le même symbole.

Pour parvenir à ce résultat, le joueur dispose de deux essais. A l'issue du premier essai, trois roues au maximum pourront être immobilisées en utilisant les boutons "HOLD". Les gains obtenus seront calculés en fonction de la mise choisie et de la position d'arrêt des roues à l'issue du deuxième lancer..

Attention cependant : chaque<br>ue comporte une position roue comporte une position "LOST". Si l'une d'elles s'arrête dessus, la mise sera perdue quel que soient les symboles présentés sur les autres. Au début du jeu le participant possède un crédit de \$ 10.

Il devra donc choisir ses mises de manière à augmenter le plus possible cette somme. Si le joueur est malchanceux et que son crédit tombe à zéro, la partie sera considérée comme finie. Ces quelques règles vues, passons donc à l'écriture du programme.

En premier lieu nous fournirons à l'ordinateur les donnés nécessaires à la représentation des symboles affichés sur les roues (lignes 10 à 160), puis une enveloppe sonore sera déterminée pour simuler la cloche signalant l'arrêt de chaque roue (ligne 170). L'affichage de l'appareil de jeu pourra alors commencer. Nous dessinerons en premier lieu son boîtier, lignes 180 à 260, puis les quatre fenêtres seront mises en place ; lignes 270 à 300. Une cinquième sera également créée afin d'y mentionner l'ensemble des commentaires durant la partie (ligne 310).

L'ensemble des variables du jeu sera alors initialisé. Notons qu'un tableau sera également créé, à l'aide de l'instruction DIM, afin de mémoriser la position d'arrêt des roues à l'issue de chaque tirage. Cette séquence d'initialisation terminée, le jeu pourra commencer. Dans la cinquième fenêtre le montant du crédit disponible sera indiqué, puis la valeur de la mise demandée (lignes 520 et 530). Après une illustration sonore, le nouveau crédit sera calculé et son montant affiché (lignes 590 et 600). Le programme se rendra alors à la sous-routine 970 chargée de simuler la mise en rotation des roues. Nous reviendrons plus loin sur cette sous-routine.

Le premier lancement terminé, le joueur devra indiquer s'il désire bloquer certaines roues ou non: l'ordinateur demandera d'indiquer lesquelles en tapant au clavier le numéro des roues à bloquer. Pour chaque blocage demandé le voyant "HOLD" de la roue correspondante s'allumera. Notons que si le participant désire bloquer moins de trois roues, , il devra taper ENTER une fois son choix effectué.

En cas contraire, le jeu repartira de lui-même après indication de la troisième roue à bloquer. Cette séquence de choix des tirages à conserver est placée des lignes 620 à 760. Le second tirage sera alors effectué, de nouveau par la sousroutine 970, en ligne 770. Les résultats seront contrôlés et, le cas échéant, le gain sera calculé. Pour cela l'ordinateur vérifiera d'abord qu'aucune roue ne s'est arrêtée sur "LOST" (ligne 790) puis nous utiliserons notre tableau de mémorisa; tion du résultat des tirages pour déterminer si le coup est gagnant ou non.

La position d'arrêt de chaque roue sera successivement comparée à celle des trois autres à l'aide de deux boucles FOR NEXT

```
4 REM ****************************************
5 REM * DONNEES DES SYMBOLES GRAPHIQUES. *
6 REM ****************************************
10 SYMBOL AFTER 127
20 SYMBOL 128, 0, 0, 0, 0, 1, 2, 4, 8<br>
40 SYMBOL 129, 1, 7, 26, 100, 132, 8, 8, 8<br>
40 SYMBOL 130, 56, 109, 253, 253, 253, 253, 121, 16, 0<br>
50 SYMBOL 131, 240, 216, 252, 252, 252, 252, 248, 112<br>
60 SYMBOL 131, 240, 216, 252
176 REM ****************************************
180 MODE 1:PAPER 3:PEN 1
190 LOCATE 10,1: PR INT"-------------- "
200 LOCATE 10,2 : PR I NT"**************"
210 LOCATE 8,3:PR INT"
220 LOCATE 8.4:PR1NT" JACK POT 
230 LOCATE 8,5:PRINT"
240 FOR 1=6 TO 19
250 LOCATE 1,I:PRINT".................................
260 NEXT l
264 REM ****************************************
265 REM * MISE EN PLACE DES FENENTRES *
266 REM ****************************************
270 WINDOW » 1,3,8,8, 12:CLS #1
280 WINDOW #2,11,16,8,12:CLS #2 
290 WINDOW #3,19.24.8,12:CLS #3 
300 WINDOW #4,27,32.8, 12:CLS #4
304 REM ****************************************
305 REM * INITIALISATION DES VARIABLES DU JOUEUR *
306 REM ****************************************
310 WINDOW #5,1,40.20,25
320 DIM R(4)<br>340 LET P=0: LET Q=0: LET R=0: LET S=0<br>340 LET P=0: LET P=0: LET CR=10: LET G=0<br>350 PAPER 0: PEN 2<br>360 LOCATE 37,6:PRINT CHR$(214);CHR$(143);CHR$(215)<br>370 LOCATE 37,6:PRINT CHR$(143);CHR$(143);CHR$(143)<br>380 LO
420 LOCATE 37,16:PRINT CHRS<214);CHRS( 143)
430 LOCATE 35.17:PRINT CHR$< 143>;CHR*(143);CHR$( 143);
$ (212)440 GOSUB 970
444 REM ****************************************
445 REM * INITIALISATION DES VARIABLES ANIMATION *
446 REM ****************************************
```
450 LET A=0: LET B=0: LET C=0: LET D=0 460 LET P=0: LET Q=0: LET R=0: LET S=0 470 PAPER 0 :PEN 2:CLS #5 480 LOCATE 4.16: PRINT "HOLD" 490 LOCATE 12,16:PRINT "HOLD" 500 LOCATE 20,16:PRINT "HOLD" 510 LOCATE 28, 16 : PRI NT "HOLD" 514 REM \*\*\*\*\*\*\*\*\*\*\*\*\*\*\*\*\*\*\*\*\*\*\*\*\*\*\*\*\*\*\*\*\*\*\*\*\*\*\*\* 515 REM \* DEBUT DU JEU \* 516 REM \*\*\*\*\*\*\*\*\*\*\*\*\*\*\*\*\*\*\*\*\*\*\*\*\*\*\*\*\*\*\*\*\*\*\*\*\*\*\*\* 520 LOCATE #5,1,2:PRINT #5,"CREDIT DISPONIBLE:";CR;"\$"<br>530 LOCATE #5,1,5:1NPUT #5, "VOTRE MISE S.V.P validation<br>: ENTER";M:IF M>CR OR M=0 THEN GOTO 530 540 CLS #5 550 FOR 1=1 TO 31 560 LOCATE #5,1+2,2:PRINT#5,"\$" 570 SOUND 1,0, 10.7,0,0,I 580 NEXT I 590 LET CR=CR-M 600 PRINT #5:PRINT #5,"VOTRE CREDIT:";CR;"\$ !"<br>610 GOSUB 970 614 REM \*\*\*\*\*\*\*\*\*\*\*\*\*\*\*\*\*\*\*\*\*\*\*\*\*\*\*\*\*\*\*\*\*\*\*\*\*\*\*\* 615 REM \* SEQUENCE "HOLD" \* 616 REM \*\*\*\*\*\*\*\*\*\*\*\*\*\*\*\*\*\*\*\*\*\*\*\*\*\*\*\*\*\*\*\*\*\*\*\*\*\*\*\* 620 FOR 1 = 1 TO 3 1 :PRINT #5:S0UND 1,0,5,7,0,0,I : NEXT I 630 PRINT #5. "QUE GARDEZ-VOUS? T e r m n e z par ENTER." 640 PRINT#5:PRINT#5, ", . . . 1...... 2 ....... 3 ....... 4....." 650 PAPER 1:PEN 3<br>660 FOR 1=1 TO 3<br>670 LET K\$=INKEY\$<br>680 IF K\$="" THEN GOTO 670<br>690 IF ASC(K\$)=13 THEN LET 1=3 700 IF K\*="1" THEN LET P=1:LOCATE 4,16:PRINT "HOLD"<br>710 IF K\*="2" THEN LET Q=1:LOCATE 12,16:PRINT "HOLD"<br>720 IF K\*="3" THEN LET R=1:LOCATE 20,16:PRINT "HOLD"<br>730 IF K\*="4" THEN LET S=1:LOCATE 28,16:PRINT "HOLD"<br>740 IF INKE 760 PAPER 0 764 REM \*\*\*\*\*\*\*\*\*\*\*\*\*\*\*\*\*\*\*\*\*\*\*\*\*\*\*\*\*\*\*\*\*\*\*\*\*\*\*\* 765 REM \* SECOND TIRAGE \* 766 REM \*\*\*\*\*\*\*\*\*\*\*\*\*\*\*\*\*\*\*\*\*\*\*\*\*\*\*\*\*\*\*\*\*\*\*\*\*\*\*\* 770 GOSUB 970<br>770 GOSUB 970<br>774 REM \*\*\*\*\*\*\*\*\*\*\*\*\*\*\*\*\*\* 774 REM \*\*\*\*\*\*\*\*\*\*\*\*\*\*\*\*\*\*\*\*\*\*\*\*\*\*\*\*\*\*\*\*\*\*\*\*\*\*\*\* 775 REM \* CONTROLE DU RESULTAT, CALCUL DU GAIN. \* 776 REM \*\*\*\*\*\*\*\*\*\*\*\*\*\*\*\*\*\*\*\*\*\*\*\*\*\*\*\*\*\*\*\*\*\*\*\*\*\*\*\* 780 LET G=0 790 IF A=5 OR B=5 OR C=5 OR D=5 THEN GOTO 900 800 FOR 1=1 TO 4 810 LET X=0: LET Y=0 820 FOR J=1 TO 4 830 IF RlI)=R(J ) THEN LET X=X+1 840 NEXT J 850 IF X>2 THEN LET 1=4:LET Y=1+R(I) 860 NEXT I 870 IF X<3 THEN GOTO 900<br>880 LET G=M\*X\*Y 890 LET CR=CR+G 900 CLS #5

910 IF G=0 THEN LOCATE #5, 15.5 :PRINT#5,"PERDU !": GOTO 930 920 PRINT #5, "BRAVO: VOUS AVEZ GAGNE :"; G ;"\$ 1 "

imbriquées (lignes 800 à 860). A l'issue de cette opération, les variables de contrôle X et Y prendront respectivement une valeur correspondant au nombre de symboles identiques et au type de ce symbole. De là, si X est au moins égal à. 3 puisque tel est la règle du jeu, le gain du coup sera calculé.

La variable G prendra pour valeur ce gain en multipliant M (mise de départ) par X (nombre de symboles identiques) puis par Y (valeur du symbole). Le montant de ce gain sera affiché, accompagné de la mention "BRAVO VOUS AVEZ GAGNÉ !" en bas de l'écran, puis ajouté au crédit du joueur.

**Photo M. Toscas / Galerie 27**

 $\overline{\mathbf{z}}$ Photo

Galerie

Le programme attendra ensuite qu'une touche soit frappée pour

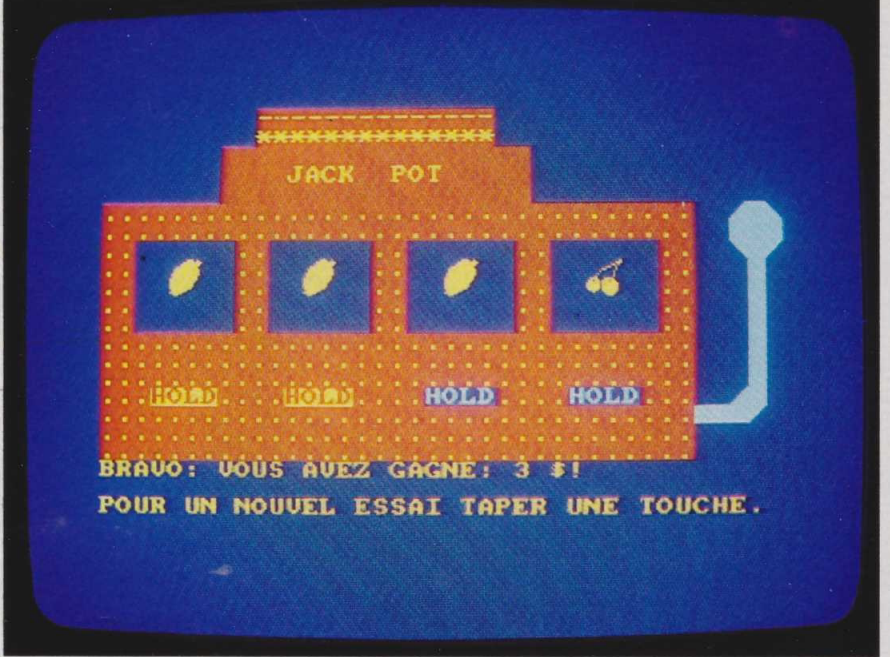

```
930 IF CR=0 THEN PRINT #5: PRINT#5: PRINT #5, "PARTIE TERMI
           ":GOTO 330
NEE.
940 PRINT #5: PRINT#5, "POUR UN NOUVEL ESSAI TAPER UNE TOU
CHE.
950 IF INKEY *= "" THEN GOTO 950
       GOTO 450
960
\ast980 IF IKS AND P=0 THEN PRINT#1," ";CHR$(128);CHR$(129)<br>990 IF IKS AND Q=0 THEN PRINT#2," ";CHR$(128);CHR$(129)
                                                    ":CHR$(128):CHR$(12)
1000 IF I<5 AND R=0 THEN PRINT #3."
1010 IF S=0 THEN PRINT #4, "
                                        ";CHR$(128);CHR$(129)1020 IF I<3 AND P=0 THEN PRINT #1,"
                                                     "; CHR$(130); CHR$(13)
1030 IF IK4 AND Q=0 THEN PRINT #2," ":CHR$(130):CHR$(13
1040 IF IK5 AND R=0 THEN PRINT #3, " ";CHR$(130);CHR$(13
1050 IF S=0 THEN PRINT #4," ";CHR$<br>1060 IF I<3 AND P=0 THEN PRINT #1,"<br>1070 IF I<4 AND Q=0 THEN PRINT #2,"
                                        ":CHR$(130);CHR$(131)
                                                      ":PRINT #1,"<br>":PRINT #2,"
                                                                             \mathbf{u}1070 IF I<4 AND Q=0 THEN PRINT #2,"<br>1080 IF I<5 AND R=0 THEN PRINT #3,"<br>1090 IF S=0 THEN PRINT #4," ":PRI<br>1100 IF I<3 AND Q=0 THEN PRINT #1,"<br>1100 IF I<4 AND Q=0 THEN PRINT #2,"<br>1120 IF I<4 AND Q=0 THEN PRINT #2,"<br>1130 IF 
                                                        :PRINT #3,"
                                            ":PRINT #4,
                                                     ";CHR$(132);" "
                                                   ";CHR$(132);" "
                                                    ";CHR$(132);" "
                                          " : CHR$ (132)
                                                     ";CHR$(133);CHR$(13
1150 IF IKA AND Q=0 THEN PRINT #2."
                                                    ": CHR$(133): CHR$(13)
1160 IF I<5 AND R=0 THEN PRINT #3. " ":CHR$(133):CHR$(13
1170 IF S=0 THEN PRINT #4, " ";CHR$(133);CHR$(134)
1180 IF I<3 AND P=0 THEN PRINT #1,"<br>1190 IF I<4 AND Q=0 THEN PRINT #2,"
                                                      ":PRINT #1,"<br>":PRINT #2,"
           IK5 AND R=0 THEN PRINT #3,
                                                       ":PRINT #3,"
                                                                              \rightarrow1200 IF
1210 IF S=0 THEN PRINT #4, " ":PR<br>1220 IF I<3 AND P=0 THEN PRINT #1,"
                                             : PRINT #4,"<br>#1," ";CHR$(135);CHR$(13
6)1230 IF I<4 AND Q=0 THEN PRINT #2,"
                                                    "; CHR$(135); CHR$(13)
1240 IF IKS AND R=0 THEN PRINT #3."
                                                    "; CHR$(135); CHR$(13)
           S=0 THEN PRINT #4, "
                                        ":CHR$(135):CHR$(136)
1280 IF I<3 AND P=0 THEN PRINT #1,"
                                                     "; CHR$(137); CHR$(13
\mathcal{R}1270 IF I<4 AND Q=0 THEN PRINT #2, " ":CHR$(137);CHR$(13
1280 IF I<5 AND R=0 THEN PRINT #3, " ";CHR$(137);CHR$(13
8)<br>
1290 IF S=0 THEN PEINT #4," ":CHR$(137);CHR$(138)<br>
1300 IF I<3 AND P=0 THEN PEINT #1," ":PRINT #1,"<br>
1310 IF I<4 AND Q=0 THEN PEINT #2," ":PRINT #2," "<br>
1320 IF I<5 AND R=0 THEN PRINT #3," ":PRINT #3," "<br>
1330 IF S=0 
R<sub>1</sub>^{\circ}1350 IF I<4 AND Q=0 THEN PRINT #2, " ":CHR$(139):CHR$(14
```
1360 IF I<5 AND R=0 THEN PRINT #3, " ":CHR\$(139):CHR\$(14 1370 IF S=0 THEN PRINT #4, " ";CHR\$(139);CHR\$(140)<br>1380 IF I<3 AND P=0 THEN PRINT #1, " ";CHR\$(141);CHR\$(14 1390 IF I<4 AND Q=0 THEN PRINT #2, " ";CHR\$(141);CHR\$(14 1400 IF I<5 AND R=0 THEN PRINT #3." ";CHR\$(141);CHR\$(14 2)<br>1410 IF S=0 THEN PRINT #4," ";CHR\$(<br>1420 IF I<3 AND P=0 THEN PRINT #1,"<br>1430 IF I<4 AND Q=0 THEN PRINT #2,"<br>1440 IF I<5 AND R=0 THEN PRINT #3," ";CHR\$(141);CHR\$(142) :PRINT #1,' ":PRINT #2,"<br>":PRINT #3," 1440 IF S=0 THEN PRINT #4, "<br>1450 IF S=0 THEN PRINT #4, "":PRINT #4<br>1460 IF I<3 AND P=0 THEN PRINT #1, "LOST"<br>1470 IF I<4 AND Q=0 THEN PRINT #2, "LOST"<br>1480 IF I<5 AND R=0 THEN PRINT #3, "LOST" ": PRINT #4, 1490 IF S=0 THEN PRINT #4." 1500 IF IK3 AND P=0 THEN PRINT #1." :PRINT #1.' 1510 IF I<4 AND Q=0 THEN PRINT #2,"<br>1520 IF I<5 AND R=0 THEN PRINT #3," ":PRINT #2,"<br>":PRINT #3," u 1520 IF 1520 IF  $S=0$  THEN PRINT #4," ":PEINT #4,"<br>1530 IF  $S=0$  THEN PRINT #4," ":PEINT #4,"<br>1540 IF  $I < 3$  AND  $Q=0$  THEN PRINT #1," BAR"<br>1560 IF  $I < 4$  AND  $Q=0$  THEN PRINT #2," BAR"<br>1560 IF  $I < 5$  AND  $R=0$  THEN PRINT #3," BA ": PRINT #1, " 1590 IF I<4 AND Q=0 THEN PRINT #2," ": PRINT #2, ": PRINT #3, " 1600 IF I<5 AND R=0 THEN PRINT #3, " 1610 IF S=0 THEN PRINT #4," ":PRINT #4," "<br>1620 IF I=2 AND P=0 THEN LET F=1:GOSUB 1690: LET A=H:LET  $R(1) = A$ 1630 IF I=3 AND Q=0 THEN LET F=2:GOSUB 1690: LET B=H.LET  $R(2)=R$ 1640 IF I=4 AND R=0 THEN LET F=3:GOSUB 1690: LET C=H:LET  $R(3)=C$ 1650 IF I=6 AND S=0 THEN LET F=4:GOSUB 1690: LET D=H:LET  $R(4) = D$ 1660 NEXT I<br>1670 FOR T=1 TO 1000:NEXT T 1680 RETURN 1690 LET H=INT (RND\*6) 1700 SOUND 1,239/F.O.O.1.O.O 1710 SOUND 2, 319/F, 0, 0, 1, 0, 0<br>1720 PRINT #F, " " 1730 IF H=0 THEN PRINT #F, "<br>#F, " ":CHR\$(130);CHR\$(131 ":CHR\$(128);CHR\$(129):PRINT :CHR\$(130);CHR\$(131) 1740 IF H=1 THEN PRINT #F,"<br>1740 IF H=1 THEN PRINT #F,"<br>":CHR\$(133);CHR\$(134) ":CHR\$(132):" ":PRINT #F." 1750 IF H=2 THEN PRINT #F, "<br>#F, " ";CHR\$(137);CHR\$(138) "; CHR\$(135); CHR\$(136): PRINT #F," ";CHEW(137);CHEW(138)<br>1760 IF H=3 THEN PRINT #F," ";C<br>#F," ";CHEW(141);CHEW(142)<br>1770 IF H=4 THEN PRINT #F," BAR<br>1780 IF H=5 THEN PRINT #F," LOST<br>1790 PRINT #F," ":CHR\$(139);CHR\$(140):PRINT 1800 PRINT #F, " 1810 RETURN

procéder à un nouveau tirage et ainsi de suite jusqu'à ce que le crédit de jeu soit épuisé.

• La sous-routine d'animation des roues est placée des lignes 970 à 1680 et fait elle-même appel à une autre sous-routine d'arrêt que nous verrons plus loin. Son but est très simple : créer l'impression de rotation des roues. Pour cela nous afficherons successivement dans chacune des quatre fenêtres les symboles graphiques déterminés en début de programme. L'effet de rotation sera simplement obtenu par "scrolling" de ces divers graphiques. Notons qu'une boucle formée autour de I permet de simuler l'arrêt successif de chaque roue. De même il faudra tenir compte ici de la fonction "HOLD".

Nous utiliserons les variables P, Q, R et S à cet effet.

• La sous-routine d'arrêt des roues sera placée des lignes 1690 à 1810. Elle a pour fonction d'arrêter, sur une position choisie de manière aléatoire, chacune des roues. Pour cela, la valeur de la variable H sera tirée au hasard par la ligne 1690. Ensuite la cloche d'arrêt de la roue retentira (lignes 1700 et 1710) puis, en fonction de la valeur prise par H, le symbole adéquat sera affiché sur la fenêtre concernée. Comme toujours, nous avons évité d'utiliser le basic abrégé.

Une fois le programme entièrement tapé, RUN sera demandé. La machine à Jack-pot apparaîtra sur l'écran et les roues se mettront à

tourner. Après l'arrêt, le crédit (\$10) sera affiché et l'ordinateur demandera le montant de la mise. Celle-ci sera tapée au clavier puis validée en utilisant la touche ENTER. Les roues se mettront alors de nouveau à tourner puis s'arrêteront et l'ordinateur demandera: "QUE GARDEZ-VOUS ?". Pour bloquer une roue, il suffira de taper son numéro. Si le joueur ne veut en garder qu'une, deux, ou aucune il tapera ENTER après avoir indiqué les numéros choisis. Par contre, comme dans ce jeu il n'est pas prévu de pouvoir bloquer les quatre roues simultanément, le tirage démarrera automatiquement dès que la troisième roue aura été choisie. Dans ce cas il sera donc inutile d'utiliser Henri-Pierre Penel ▲ ENTER.

136